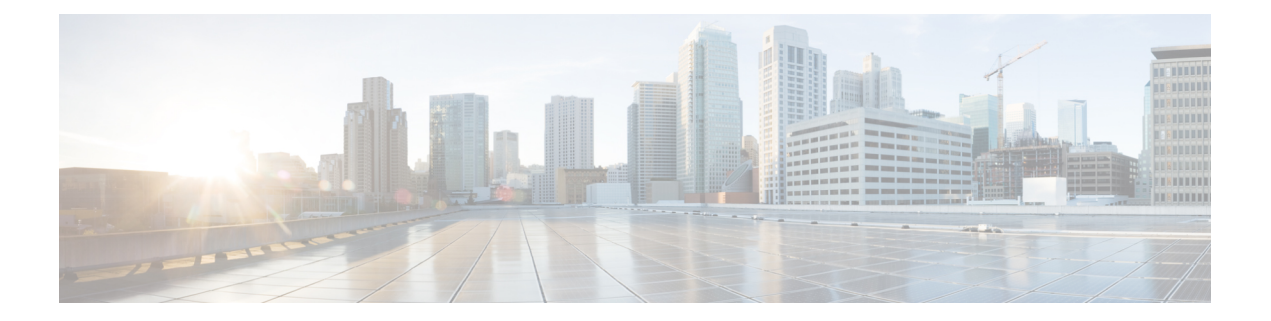

# **User Management**

- ユーザ アカウント (1 ページ)
- ユーザ名に関するガイドライン (3 ページ)
- パスワードに関するガイドライン (3 ページ)
- リモート認証のガイドライン (4 ページ)
- ユーザの役割 (7 ページ)
- ローカル認証されたユーザのパスワード プロファイル (7 ページ)
- デフォルト認証サービスの選択 (9 ページ)
- セッション タイムアウトの設定 (10 ページ)
- 絶対セッション タイムアウトの設定 (11 ページ)
- リモート ユーザのロール ポリシーの設定 (12 ページ)
- ローカル認証されたユーザのパスワードの強度チェックの有効化 (13 ページ)
- ログイン試行の最大回数の設定 (14 ページ)
- ユーザ ロックアウト ステータスの表示およびクリア (15 ページ)
- 変更間隔のパスワード変更の最大数の設定 (16 ページ)
- 最小パスワード長チェックの設定 (17 ページ)
- パスワードの変更禁止間隔の設定 (17 ページ)
- パスワード履歴カウントの設定 (18 ページ)
- ローカル ユーザ アカウントの作成 (19 ページ)
- ローカル ユーザ アカウントの削除 (22 ページ)
- ローカル ユーザ アカウントのアクティブ化または非アクティブ化 (22 ページ)
- ローカル認証されたユーザのパスワード履歴のクリア (23 ページ)

# ユーザ アカウント

ユーザ アカウントは、システムにアクセスするために使用されます。最大 48 のローカル ユー ザ アカウントを設定できます。各ユーザ アカウントには、一意のユーザ名とパスワードが必 要です。

### 管理者アカウント

管理者アカウントはデフォルト ユーザ アカウントであり、変更や削除はできません。このア カウントは、システム管理者またはスーパーユーザアカウントであり、すべての権限が与えら れています。管理者アカウントには、デフォルトのパスワードは割り当てられません。初期シ ステム セットアップ時にパスワードを選択する必要があります。

管理者アカウントは常にアクティブで、有効期限がありません。管理者アカウントを非アク ティブに設定することはできません。

### ローカル認証されたユーザ アカウント

ローカル認証されたユーザアカウントは、シャーシを通じて直接認証され、管理者権限または AAA 権限があれば誰でも有効化または無効化できます。ローカル ユーザ アカウントを無効に すると、ユーザはログインできません。データベースは無効化されたローカル ユーザ アカウ ントの設定の詳細を削除しません。無効なローカルユーザアカウントを再度有効にすると、ア カウントは既存の設定で再びアクティブになりますが、。

#### リモート認証されたユーザ アカウント

リモート認証されたユーザ アカウントとは、LDAP、RADIUS、または TACACS+ を通じて認 証されたユーザアカウントのことです。すべてのリモートユーザーには、デフォルトで、最初 に読み取り専用ロールが割り当てられます。

ユーザがローカル ユーザ アカウントとリモート ユーザ アカウントを同時に保持する場合、 ローカル ユーザ アカウントで定義されたロールがリモート ユーザ アカウントに保持された値 を上書きします。

フォールバック認証方式では、ローカルデータベースを使用します。このフォールバック方式 は設定できません。

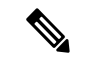

リモート認証がデフォルトの認証方法として設定されている場合、リモート認証サーバーが使 用できなくなった場合のフォールバック認証方法としてデフォルトでローカル認証が設定され ていても、ローカルのユーザーアカウントで Firepower Chassis Manager にログインすることは できません。そのため、ローカルのユーザーアカウントとリモートのユーザーアカウントを互 換的に使用することはできません。 (注)

リモート認証のガイドラインの詳細や、リモート認証プロバイダーの設定および削除方法につ いては、次のトピックを参照してください。

- リモート認証のガイドライン (4 ページ)
- LDAP [プロバイダーの設定](b_CLI_ConfigGuide_FXOS_2111_chapter9.pdf#nameddest=unique_70)
- RADIUS [プロバイダーの設定](b_CLI_ConfigGuide_FXOS_2111_chapter9.pdf#nameddest=unique_71)
- TACACS+ [プロバイダーの設定](b_CLI_ConfigGuide_FXOS_2111_chapter9.pdf#nameddest=unique_72)

### ユーザ アカウントの有効期限

ユーザアカウントは、事前に定義した時間に有効期限が切れるように設定できます。有効期限 の時間になると、ユーザ アカウントは無効になります。

デフォルトでは、ユーザ アカウントの有効期限はありません。

ユーザ アカウントに有効期限を設定した後、「有効期限なし」に再設定することはできませ ん。ただし、使用できる最新の有効期限日付でアカウントを設定することは可能です。

# ユーザ名に関するガイドライン

ユーザ名は、Firepower Chassis Manager および FXOS CLI のログイン ID としても使用されま す。ユーザ アカウントにログイン ID を割り当てるときは、次のガイドラインおよび制約事項 を考慮してください。

- ログイン ID には、次を含む 1 ~ 32 の文字を含めることができます。
	- 任意の英字
	- 任意の数字
	- \_(アンダースコア)
	- -(ダッシュ)
	- . (ドット)
- ログイン ID は一意である必要があります。
- ログイン ID は、英文字で開始する必要があります。数字やアンダースコアなどの特殊文 字から始めることはできません。
- ログイン ID では、大文字と小文字が区別されます。
- すべて数字のログイン ID は作成できません。
- ユーザ アカウントの作成後は、ログイン ID を変更できません。ユーザ アカウントを削除 し、新しいユーザ アカウントを作成する必要があります。

## パスワードに関するガイドライン

ローカル認証された各ユーザ アカウントにパスワードが必要です。admin または AAA 権限を 持つユーザについては、ユーザパスワードのパスワード強度チェックを実行するようにシステ ムを設定できます。パスワード強度チェックをイネーブルにすると、各ユーザが強力なパス ワードを使用する必要があります。

各ユーザが強力なパスワードを設定することを推奨します。ローカル認証されたユーザのパス ワード強度チェックを有効にすると、FXOS は次の要件を満たしていないパスワードを拒否し ます。

• 少なくとも 8 文字を含み、最大 127 文字であること

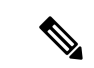

コモンクライテリア要件に準拠するために、オプションでシステ ムの最小文字数 15 文字の長さのパスワードを設定できます。詳 細については、最小パスワード長チェックの設定 (17 ページ) を参照してください。 (注)

- アルファベットの大文字を少なくとも 1 文字含む。
- アルファベットの小文字を少なくとも 1 文字含む。
- 英数字以外の文字(特殊文字)を少なくとも 1 文字含む。
- スペースを含まない。
- aaabbb など連続して 3 回を超えて繰り返す文字を含まない。
- passwordABC や password321 などの 3 つの連続した数字や文字をどのような順序であって も含まない。
- ユーザ名と同一、またはユーザ名を逆にしたものではない。
- パスワード ディクショナリ チェックに合格する。たとえば、辞書に記載されている標準 的な単語に基づくパスワードを指定することはできません。
- 次の記号を含まない。\$(ドル記号)、? (疑問符)、=(等号)。

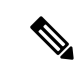

- この制限は、パスワードの強度チェックが有効になっているかど うかにかかわらず適用されます。 (注)
	- ローカル ユーザ アカウントおよび admin アカウントの場合は空白にしない。

# リモート認証のガイドライン

システムを、サポートされているリモート認証サービスのいずれかに設定する場合は、その サービス用のプロバイダーを作成して、Firepower 4100/9300シャーシがそのシステムと通信で きるようにする必要があります。ユーザ認証に影響する注意事項は次のとおりです。

## リモート認証サービスのユーザ アカウント

ユーザ アカウントは、Firepower 4100/9300 シャーシ にローカルに存在するか、またはリ モート認証サーバに存在することができます。

リモート認証サービスを介してログインしているユーザの一時的なセッションを、Firepower Chassis Manager または FXOS CLI から表示できます。

リモート認証サービスのユーザ ロール

リモート認証サーバでユーザアカウントを作成する場合は、ユーザがFirepower 4100/9300 シャーシで作業するために必要なロールをそれらのアカウントに含めること、およびそれ らのロールの名前を FXOS で使用される名前と一致させることが必要です。ロール ポリ シーによっては、ユーザがログインできない場合や読み取り専用権限しか付与されない場 合があります。

## リモート認証プロバイダーのユーザ属性

RADIUS および TACACS+ 構成では、ユーザが Firepower Chassis Manager または FXOS CLI へ のログインに使用する各リモート認証プロバイダーに Firepower 4100/9300 シャーシ 用のユー ザ属性を設定する必要があります。このユーザ属性には、各ユーザに割り当てられたロールと ロケールが含まれています。

ユーザがログインすると、FXOS は次を実行します。

- **1.** リモート認証サービスに問い合わせます。
- **2.** ユーザを検証します。
- **3.** ユーザが検証されると、そのユーザに割り当てられているロールとロケールをチェックし ます。

次の表は、FXOS でサポートしているリモート認証プロバイダーのユーザ属性要件を比較した ものです。

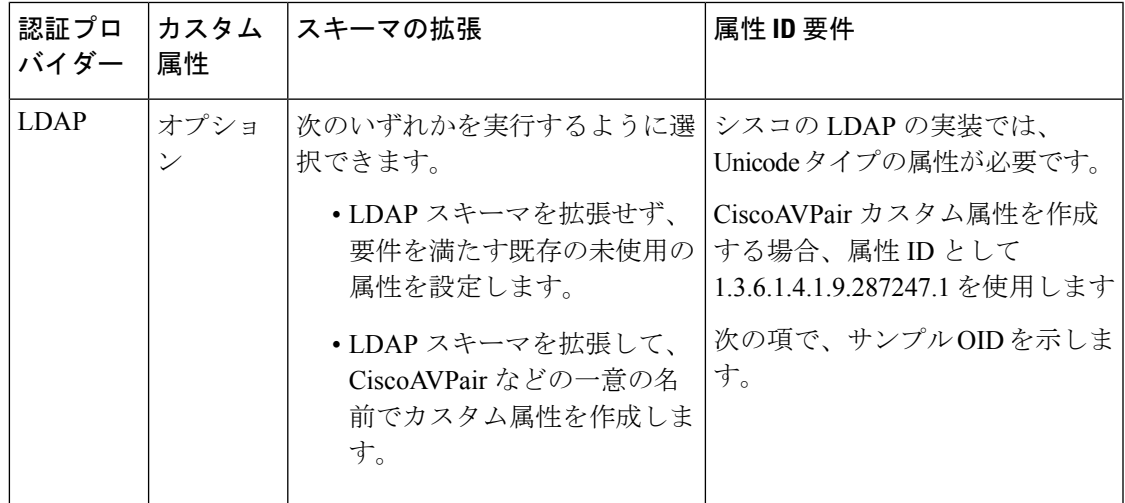

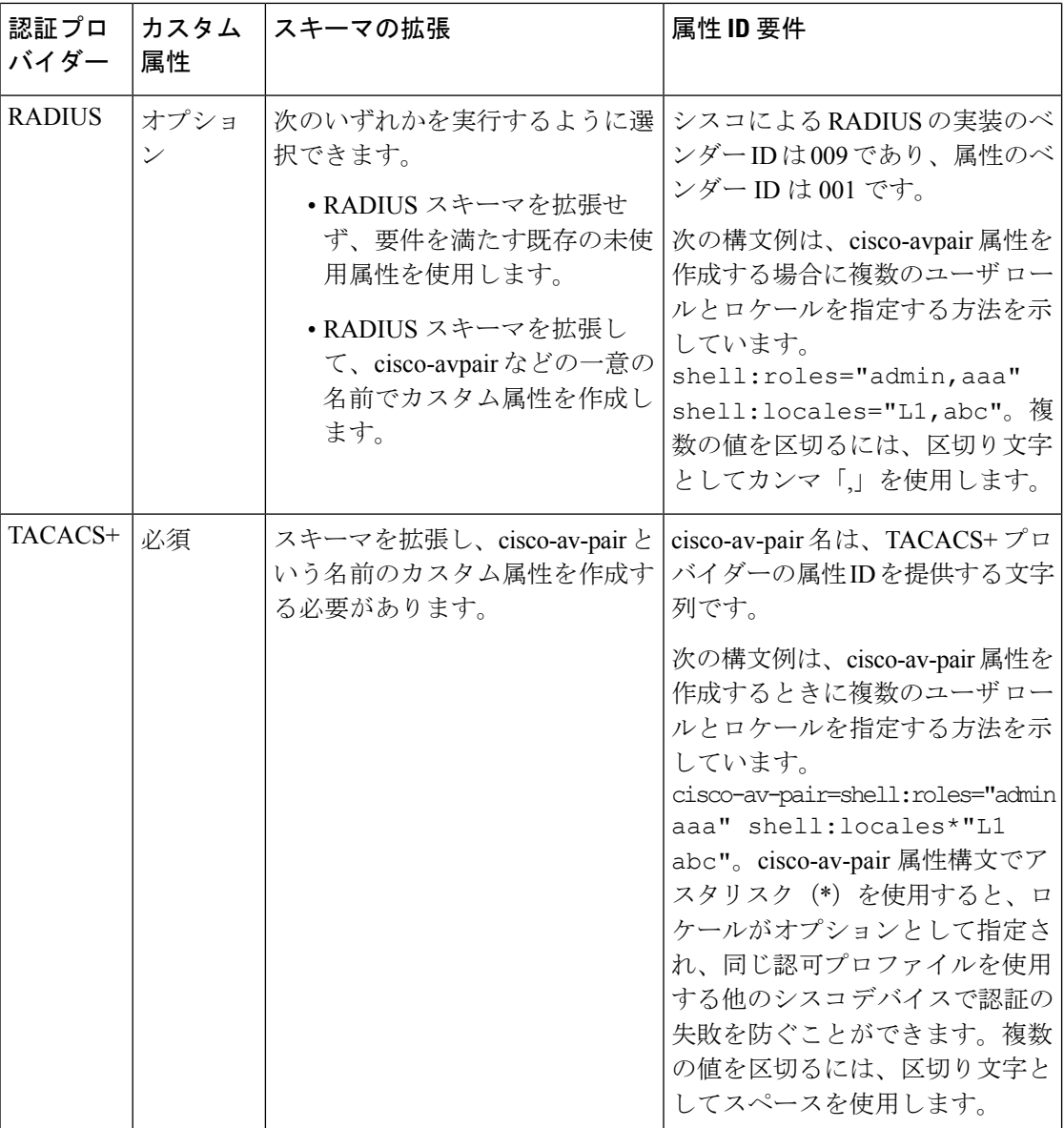

## **LDAP** ユーザ属性のサンプル **OID**

カスタム CiscoAVPair 属性のサンプル OID は、次のとおりです。

CN=CiscoAVPair,CN=Schema, CN=Configuration,CN=X objectClass: top objectClass: attributeSchema cn: CiscoAVPair distinguishedName: CN=CiscoAVPair,CN=Schema,CN=Configuration,CN=X instanceType: 0x4 uSNCreated: 26318654 attributeID: 1.3.6.1.4.1.9.287247.1

attributeSyntax: 2.5.5.12 isSingleValued: TRUE showInAdvancedViewOnly: TRUE adminDisplayName: CiscoAVPair adminDescription: UCS User Authorization Field oMSyntax: 64 lDAPDisplayName: CiscoAVPair name: CiscoAVPair objectCategory: CN=Attribute-Schema,CN=Schema,CN=Configuration,CN=X

## ユーザの役割

システムには、次のユーザ ロールが用意されています。

### 管理者

システム全体に対する完全な読み取りと書き込みのアクセス権。デフォルトのadminアカ ウントは、デフォルトでこのロールが割り当てられ、変更はできません。

## 読み取り専用

システム設定に対する読み取り専用アクセス権。システム状態を変更する権限はありませ  $h_{\circ}$ 

### 操作

NTP の設定、Smart Licensing のための Smart Call Home の設定、システム ログ(syslog サー バとエラーを含む)に対する読み取りと書き込みのアクセス権。システムの残りの部分に 対する読み取りアクセス権。

## **AAA** アドミニストレータ

ユーザ、ロール、および AAA 設定に対する読み取りと書き込みのアクセス権。システム の残りの部分に対する読み取りアクセス権。

# ローカル認証されたユーザのパスワード プロファイル

パスワードのプロファイルには、ローカル認証されたユーザすべてのパスワード履歴やパス ワード変更間隔プロパティが含まれます。ローカル認証されたユーザのそれぞれに異なるパス ワード プロファイルを指定することはできません。

### パスワード履歴カウント

パスワード履歴のカウントにより、ローカル認証されたユーザが何度も同じパスワードを再利 用しないようにすることができます。このプロパティが設定されている場合、Firepowerシャー シは、ローカル認証されたユーザがこれまでに使用した最大15個のパスワードを保存します。 パスワードは最近のものから時系列の逆順で格納され、履歴カウントがしきい値に達した場合 に、最も古いパスワードだけを再利用可能にします。

あるパスワードが再利用可能になる前に、ユーザはパスワード履歴カウントで設定された数の パスワードを作成して使用する必要があります。たとえば、パスワード履歴カウントを8に設 定した場合、ローカル認証されたユーザは9番目のパスワードが期限切れになった後まで、最 初のパスワードを再利用できません。

デフォルトでは、パスワード履歴は0に設定されます。この値は、履歴のカウントをディセー ブルにし、ユーザはいつでも前のパスワードを使用できます。

必要に応じて、ローカル認証されたユーザについてパスワード履歴カウントをクリアし、以前 のパスワードの再利用をイネーブルにできます。

### パスワード変更間隔

パスワード変更間隔は、ローカル認証されたユーザが特定の時間内に行えるパスワード変更回 数を制限することができます。次の表で、パスワード変更間隔の2つの設定オプションについ て説明します。

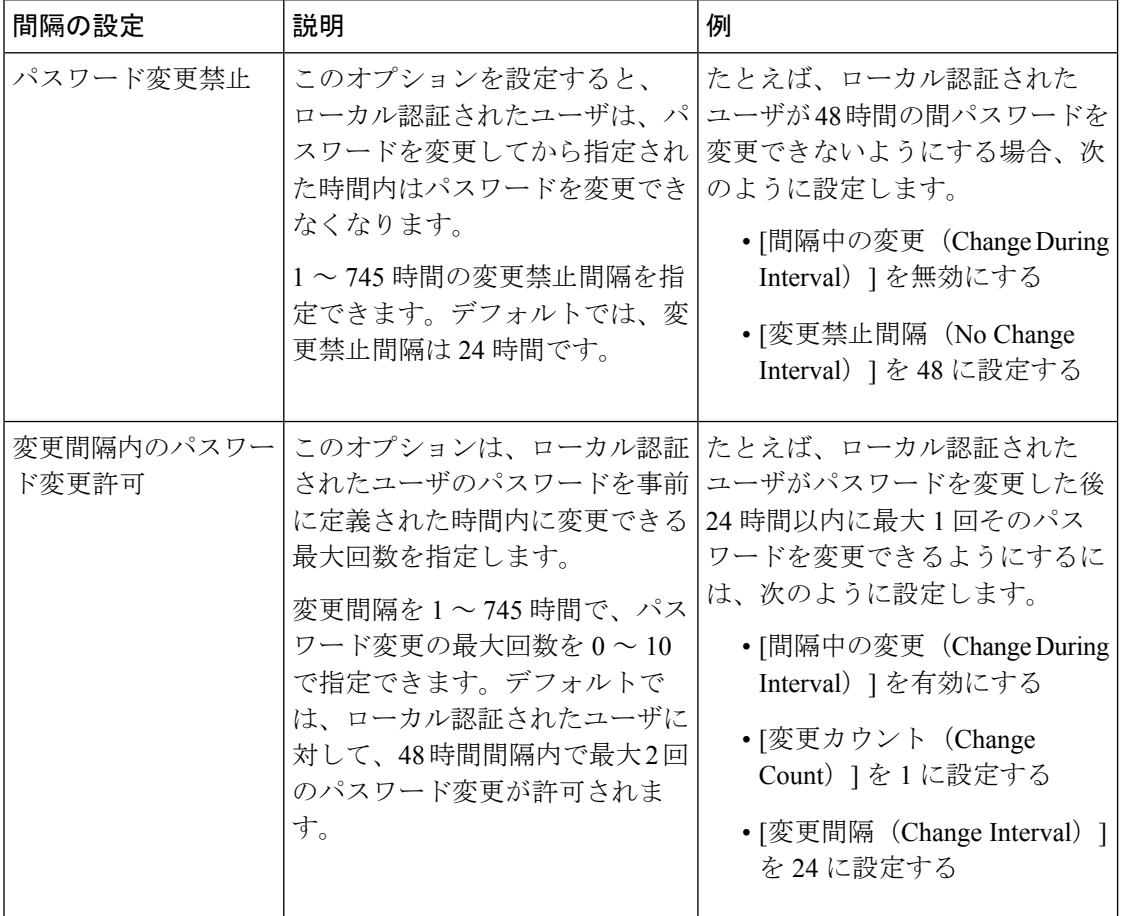

# デフォルト認証サービスの選択

## 手順

ステップ **1** セキュリティ モードを開始します。

Firepower-chassis # **scope security**

ステップ **2** デフォルト認証セキュリティ モードを開始します。

Firepower-chassis /security # **scope default-auth**

ステップ **3** デフォルト認証を指定します。

Firepower-chassis /security/default-auth # **set realm** *auth-type*

*auth-type* は、次のキーワードのいずれかです。

- **ldap**:LDAP 認証を指定します。
- **local**:ローカル認証を指定します。
- **none**:ローカル ユーザはパスワードを指定せずにログインできます。
- **radius**:RADIUS 認証を指定します。
- **tacacs**:TACACS+ 認証を指定します。
- デフォルトの認証とコンソール認証の両方が同じリモート認証プロトコル (RADIUS、TACACS+、またはLDAP)を使用するように設定されている場合、そ のサーバの設定の特定の側面を変更することは(たとえば、サーバの削除や、割り 当ての順序の変更)、これらのユーザ設定を更新することなしではできません。 (注)
- ステップ **4** (任意) 関連付けられたプロバイダー グループを指定します(存在する場合)。

Firepower-chassis /security/default-auth # **set auth-server-group** *auth-serv-group-name*

ステップ **5** (任意) このドメインのユーザに許可する更新要求間隔の最大時間数を指定します。

Firepower-chassis /security/default-auth # **set refresh-period** *seconds*

0 ~ 600 の整数を指定します。デフォルトは 600 秒です。

この時間制限を超えると、FXOSはWebセッションを非アクティブと見なしますが、そのセッ ションを終了することはありません。

ステップ **6** (任意) FXOS が Web セッションを終了したと見なすまでの、最後の更新要求後からの最大 経過時間を指定します。

Firepower-chassis /security/default-auth # **set session-timeout** *seconds*

0 ~ 600 の整数を指定します。デフォルトは 600 秒です。

RADIUS または TACACS+ レルムに対して二要素認証を設定する場合は、リモート コーザが頻繁に再認証する必要がないよう、セッションの更新時間およびセッショ ンのタイムアウト時間を増やすことを検討してください。 (注)

ステップ **7** (任意) 認証方式をレルムの二要素認証に設定します。

Firepower-chassis /security/default-auth # **set use-2-factor yes**

(注) 二要素認証は、RADIUS および TACACS+ レルムにのみ適用されます。

ステップ **8** トランザクションをシステム設定にコミットします。

### **commit-buffer**

## 例

次の例では、デフォルトの認証を RADIUS に設定し、デフォルトの認証プロバイダー グループを provider1 に設定し、二要素認証を有効にし、更新間隔を 300 秒(5分)に 設定し、セッションのタイムアウト間隔を 540 秒(9分)に設定し、二要素認証を有 効にします。その後で、トランザクションを確定します。

```
Firepower-chassis# scope security
Firepower-chassis /security # scope default-auth
Firepower-chassis /security/default-auth # set realm radius
Firepower-chassis /security/default-auth* # set auth-server-group provider1
Firepower-chassis /security/default-auth* # set use-2-factor yes
Firepower-chassis /security/default-auth* # set refresh-period 300
Firepower-chassis /security/default-auth* # set session-timeout 540
Firepower-chassis /security/default-auth* # commit-buffer
Firepower-chassis /security/default-auth #
```
# セッション タイムアウトの設定

FXOS CLI を使用することにより、ユーザ アクティビティなしで経過可能な時間を指定できま す。この時間が経過した後、Firepower 4100/9300シャーシはユーザセッションを閉じます。コ ンソールセッションと、HTTPS、SSH、およびTelnetセッションとで、異なる設定を行うこと ができます。

タイムアウトとして 3600 秒 (60 分) 以下の値を設定できます。デフォルト値は 600 秒です。 この設定を無効にするには、セッション タイムアウト値を 0 に設定します。

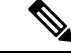

セッションタイムアウト値を 0 に設定するときに更新期間が 0 に設定されていない場合、「更 新に失敗しました(Update failed):[デフォルト認証の場合、更新期間をセッションタイムアウトより大きくす ることはできません(For Default Authentication, Refresh Period cannot be greater than Session Timeout)]」というエラーメッセージ が表示されます。これは、まず更新期間を 0 に設定して から、セッションタイムアウトを 0 に設定する必要があるためです。 (注)

手順

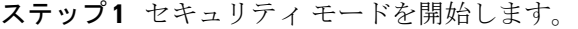

Firepower-chassis # **scope security**

ステップ **2** デフォルト認証セキュリティ モードを開始します。

Firepower-chassis /security # **scope default-auth**

- ステップ **3** HTTPS、SSH、および Telnet セッションのアイドル タイムアウトを設定します。 Firepower-chassis /security/default-auth # **set session-timeout** *seconds*
- ステップ **4** (任意)コンソール セッションのアイドル タイムアウトを設定します。

Firepower-chassis /security/default-auth # **set con-session-timeout** *seconds*

ステップ **5** トランザクションをシステム設定にコミットします。

Firepower-chassis /security/default-auth # **commit-buffer**

ステップ **6** (任意)セッションおよび絶対セッション タイムアウトの設定を表示します。

Firepower-chassis /security/default-auth # **show detail**

例:

```
Default authentication:
Admin Realm: Local
Operational Realm: Local
Web session refresh period(in secs): 600
Idle Session timeout (in secs) for web, ssh, telnet sessions: 600
Absolute Session timeout (in secs) for web, ssh, telnet sessions: 3600
Serial Console Session timeout(in secs): 600
Serial Console Absolute Session timeout (in secs): 3600
Admin Authentication server group:
Operational Authentication server group:
Use of 2nd factor: No
```
# 絶対セッション タイムアウトの設定

Firepower 4100/9300シャーシには絶対セッションタイムアウト設定があり、セッションの使用 状況に関係なく、絶対セッション タイムアウト期間が経過するとユーザ セッションは閉じら れます。この絶対タイムアウト機能は、シリアル コンソール、SSH、HTTPS を含むすべての 形式のアクセスに対してグローバルに適用されます。

シリアル コンソール セッションの絶対セッション タイムアウトを個別に設定できます。これ により、デバッグ ニーズに応えるシリアル コンソール絶対セッション タイムアウトは無効に しながら、他の形式のアクセスのタイムアウトは維持することができます。

絶対タイムアウト値のデフォルトは 3600 秒 (60 分) であり、FXOS CLI を使用して変更でき ます。この設定を無効にするには、絶対セッション タイムアウト値を 0 に設定します。

## 手順

ステップ1 セキュリティ モードを開始します。

Firepower-chassis # **scope security**

ステップ **2** デフォルト認証セキュリティ モードを開始します。

Firepower-chassis /security # **scope default-auth**

ステップ **3** 絶対セッション タイムアウトを設定します。

Firepower-chassis /security/default-auth # **set absolute-session-timeout** *seconds*

**ステップ4** (任意)別個のコンソール セッション タイムアウトを設定します。

Firepower-chassis /security/default-auth # **set con-absolute-session-timeout** *seconds*

ステップ **5** トランザクションをシステム設定にコミットします。

Firepower-chassis /security/default-auth # **commit-buffer**

ステップ **6** (任意)セッションおよび絶対セッション タイムアウトの設定を表示します。

Firepower-chassis /security/default-auth # **show detail**

## 例:

```
Default authentication:
Admin Realm: Local
Operational Realm: Local
Web session refresh period(in secs): 600
Idle Session timeout (in secs) for web, ssh, telnet sessions: 600
Absolute Session timeout (in secs) for web, ssh, telnet sessions: 3600
Serial Console Session timeout(in secs): 600
Serial Console Absolute Session timeout(in secs): 3600
Admin Authentication server group:
Operational Authentication server group:
Use of 2nd factor: No
```
# リモート ユーザのロール ポリシーの設定

デフォルトでは、LDAP、RADIUS、または TACACS+ プロトコルを使用してリモート サーバ から Firepower Chassis Manager または FXOS CLI にログインするすべてのユーザに読み取り専 用アクセス権が付与されます。セキュリティ上の理由から、確立されたユーザロールに一致す るユーザにアクセスを制限することが望ましい場合があります。

リモート ユーザのロール ポリシーは、次の方法で設定できます。

### **assign-default-role**

ユーザがログインしようとしたときにリモート認証プロバイダーが認証情報付きのユーザ ロールを提供しなかった場合、そのユーザは読み取り専用ユーザロールでのログインが許 可されます。

これはデフォルトの動作です。

### **no-login**

ユーザがログインしようとしたときにリモート認証プロバイダーが認証情報付きのユーザ ロールを提供しなかった場合は、アクセスが拒否されます。

## 手順

ステップ1 セキュリティ モードを開始します。

Firepower-chassis # **scope security**

ステップ **2** Firepower Chassis Manager および FXOS CLI へのユーザ アクセスをユーザ ロールに基づいて制 限するかどうかを指定します。

Firepower-chassis /security # **set remote-user default-role** {**assign-default-role** | **no-login**}

ステップ **3** トランザクションをシステム設定にコミットします。

Firepower-chassis /security # **commit-buffer**

## 例

次の例では、リモートユーザのロールポリシーを設定し、トランザクションをコミッ トします。

```
Firepower-chassis# scope security
Firepower-chassis /security # set remote-user default-role no-login
Firepower-chassis /security* # commit-buffer
Firepower-chassis /security #
```
# ローカル認証されたユーザのパスワードの強度チェック の有効化

パスワードの強度チェックが有効になっている場合、FXOS では、強力なパスワードのガイド ラインを満たしていないパスワードを選択できません(パスワードに関するガイドライン (3 ページ) を参照)。

手順

**ステップ1** セキュリティ モードを開始します。

Firepower-chassis # **scope security**

ステップ **2** パスワード強度チェックを有効化するかディセーブルにするかを指定します。

Firepower-chassis /security # **set enforce-strong-password** {**yes** | **no**}

## 例

次に、パスワード強度チェックを有効にする例を示します。

```
Firepower-chassis# scope security
Firepower-chassis /security # set enforce-strong-password yes
Firepower-chassis /security* # commit-buffer
Firepower-chassis /security #
```
# ログイン試行の最大回数の設定

ロックアウト前にユーザに許可されるログイン試行の最大回数を指定します。この回数を超え ると、指定した時間だけ Firepower 4100/9300 シャーシからロックアウトされることになりま す。ユーザは、設定した最大回数を超えてログインを試行すると、システムからロックされま す。ユーザがロックアウトされたことを示す通知は表示されません。これが起きると、ユーザ は次にログインを試行できるようになるまで、指定された時間だけ待機する必要があります。

ログイン試行の最大数を設定するには、次の手順を実行します。

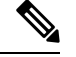

- (注)
- どのタイプのユーザアカウントであっても(管理者を含む)、ログイン試行の最大数を超 えてログインを試行すると、システムからロックアウトされます。
	- 失敗できるログイン試行のデフォルトの最大回数は0です。ユーザがログイン試行の最大 数を超えたときにシステムからロックアウトされるデフォルトの時間は、30分(1800秒) です。
	- ユーザのロックアウトのステータスを表示し、ユーザのロックアウト状態をクリアする手 順については、ユーザ ロックアウト ステータスの表示およびクリア (15ページ)を参照 してください。

このオプションは、システムのコモンクライテリア認定への準拠を取得するために提示される 数の 1 つです。詳細については、[セキュリティ認定準拠](b_CLI_ConfigGuide_FXOS_2111_chapter7.pdf#nameddest=unique_85)を参照してください。

手順

ステップ1 FXOS CLIから、セキュリティモードに入ります。

**scope security**

ステップ **2** 失敗できるログイン試行の最高回数を設定します。

### **set max-login-attempts** *num\_attempts*

*num\_attempts* の値は、0 ~ 10 の範囲内の任意の整数です。

ステップ **3** ログイン試行の最高回数に達した後、ユーザがシステムからロック アウトされる時間(秒単 位)を指定します。

**set user-account-unlock-time**

*unlock\_time*

ステップ **4** 設定をコミットします。

**commit-buffer**

# ユーザ ロックアウト ステータスの表示およびクリア

管理者ユーザは、失敗の回数が[最大ログイン試行回数 (Maximum Number of Login Attempts) ] CLI設定で指定されたログイン最大試行回数を超えた後、Firepower 4100/9300シャーシからロッ クアウトされているユーザのロックアウトステータスを表示およびクリアできます。詳細につ いては、ログイン試行の最大回数の設定 (14 ページ)を参照してください。

## 手順

ステップ1 FXOS CLI から、セキュリティモードに入ります。

### **scope security**

ステップ **2** 該当するユーザのユーザ情報(ロックアウト ステータスを含む)を次のように表示します。

### Firepower-chassis /security # **show local-user** *user* **detail**

例:

000000000000  $\square$ <br> $\square$  $\Box$ Box  $\Box\Box\Box$  $\begin{array}{c} \rule{0pt}{2.5mm} \rule{0pt}{2.5mm} \rule{0$ Password: 000 000 000000000 00000 00000000000 000 0000 nnnnnnnn  $\square \, \square \, \square \, \text{SSH} \,\, \square \, \square \, \square \, \square \, \square$ 

ステップ **3** (任意)ユーザのロックアウト ステータスをクリアします。

Firepower-chassis /security # **scope local-user** *user*

Firepower-chassis /security/local-user # **clear lock-status**

# 変更間隔のパスワード変更の最大数の設定

手順

ステップ1 セキュリティモードを開始します。

Firepower-chassis # **scope security**

**ステップ2** パスワード プロファイル セキュリティ モードを開始します。

Firepower-chassis /security # **scope password-profile**

- ステップ **3** ローカル認証されたユーザが指定した時間内にパスワードを変更できる回数を制限します。 Firepower-chassis /security/password-profile # **set change-during-interval enable**
- ステップ **4** ローカル認証されたユーザが、[Change Interval] の間に自分のパスワードを変更できる最大回 数を指定します。

Firepower-chassis /security/password-profile # **set change-count** *pass-change-num*

この値は、0 ~ 10 から自由に設定できます。

ステップ **5** [Change Count] フィールドで指定したパスワード変更回数が適用される最大時間数を指定しま す。

Firepower-chassis /security/password-profile # **set change-interval** *num-of-hours*

この値は、1 ~ 745 時間から自由に設定できます。

たとえば、このフィールドが 48 に設定され、[Change Count] フィールドが 2 に設定されている 場合、ローカル認証されたユーザは 48 時間以内に 2 回を超えるパスワード変更を実行するこ とはできません。

ステップ **6** トランザクションをシステム設定にコミットします。

Firepower-chassis /security/password-profile # **commit-buffer**

### 例

次の例は、change during interval オプションを有効にし、変更回数を 5 回、変更間隔を 72 時間に設定し、トランザクションをコミットします。

```
Firepower-chassis # scope security
Firepower-chassis /security # scope password-profile
Firepower-chassis /security/password-profile # set change-during-interval enable
Firepower-chassis /security/password-profile* # set change-count 5
Firepower-chassis /security/password-profile* # set change-interval 72
Firepower-chassis /security/password-profile* # commit-buffer
Firepower-chassis /security/password-profile #
```
# 最小パスワード長チェックの設定

最小パスワード長チェックを有効にした場合は、指定した最小文字を使用するパスワードを作 成する必要があります。たとえば、*min\_length*オプションを15に設定した場合、パスワードは 15 文字以上を使用して作成する必要があります。このオプションは、システムのコモン クラ イテリア認定への準拠のための数の1つです。詳細については、「[セキュリティ認定コンプラ](b_CLI_ConfigGuide_FXOS_2111_chapter7.pdf#nameddest=unique_85) [イアンス](b_CLI_ConfigGuide_FXOS_2111_chapter7.pdf#nameddest=unique_85)」を参照してください。

最小パスワード長チェックを設定するには、次の手順を実行します。

## 手順

ステップ1 FXOS CLIから、セキュリティモードに入ります。

### **scope security**

ステップ **2** パスワードの最小の長さを指定します。

**set min-password-length** *min\_length*

ステップ **3** 設定をコミットします。

**commit-buffer**

# パスワードの変更禁止間隔の設定

手順

ステップ1 セキュリティ モードを開始します。

Firepower-chassis # **scope security**

ステップ2 パスワード プロファイル セキュリティ モードを開始します。

Firepower-chassis /security # **scope password-profile**

ステップ **3** 間隔中の変更機能をディセーブルにします。

Firepower-chassis /security/password-profile # **set change-during-interval disable**

ステップ **4** ローカル認証されたユーザが、新しく作成したパスワードを変更する前に待機する最小時間数 を指定します。

Firepower-chassis /security/password-profile # **set no-change-interval** *min-num-hours*

この値は、1 ~ 745 時間の範囲で自由に設定できます。

この間隔は、[Change During Interval] プロパティが [Disable] に設定されていない場合は無視さ れます。

ステップ **5** トランザクションをシステム設定にコミットします。

Firepower-chassis /security/password-profile # **commit-buffer**

## 例

次に、間隔中の変更オプションを無効にし、変更禁止間隔を72時間に設定し、トラン ザクションをコミットする例を示します。

```
Firepower-chassis # scope security
Firepower-chassis /security # scope password-profile
Firepower-chassis /security/password-profile # set change-during-interval disable
Firepower-chassis /security/password-profile* # set no-change-interval 72
Firepower-chassis /security/password-profile* # commit-buffer
Firepower-chassis /security/password-profile #
```
# パスワード履歴カウントの設定

### 手順

ステップ1 セキュリティ モードを開始します。

Firepower-chassis # **scope security**

**ステップ2** パスワード プロファイル セキュリティ モードを開始します。

Firepower-chassis /security # **scope password-profile**

ステップ **3** ローカル認証されたユーザが、以前に使用したパスワードを再利用できるようになるまでに、 作成する必要がある一意のパスワードの数を指定します

Firepower-chassis /security/password-profile # **set history-count** *num-of-passwords*

この値は、0 ~ 15 から自由に設定できます。

デフォルトでは、「履歴 (History Count) 1フィールドは 0 に設定されます。これにより、履歴 カウントが無効になるため、ユーザはいつでも以前に使用していたパスワードを再利用できま す。

```
ステップ 4 トランザクションをシステム設定にコミットします。
```
Firepower-chassis /security/password-profile # **commit-buffer**

## 例

次の例は、パスワード履歴カウントを設定し、トランザクションをコミットします。

```
Firepower-chassis # scope security
Firepower-chassis /security # scope password-profile
Firepower-chassis /security/password-profile # set history-count 5
Firepower-chassis /security/password-profile* # commit-buffer
Firepower-chassis /security/password-profile #
```
# ローカル ユーザ アカウントの作成

### 手順

ステップ1 セキュリティ モードを開始します。

Firepower-chassis# **scope security**

ステップ2 ユーザ アカウントを作成します。

Firepower-chassis /security # **create local-user** *local-user-name*

ここで *local-user-name* は、このアカウントにログインするときに使用されるアカウント名で す。この名前は、固有であり、ユーザアカウント名のガイドラインと制限を満たしている必要 があります(ユーザ名に関するガイドライン (3 ページ)を参照)。

ユーザを作成した後は、ログイン ID を変更できません。ユーザ アカウントを削除し、新しい ユーザ アカウントを作成する必要があります。

ステップ **3** ローカル ユーザ アカウントを有効化するかディセーブルにするかを指定します。

Firepower-chassis /security/local-user # **set account-status** {**active**| **inactive**}

ステップ **4** ユーザ アカウントのパスワードを設定します。

Firepower-chassis /security/local-user # **set password**

パスワードを入力します。*password*

パスワードを確認します。*password*

パスワード強度チェックを有効にした場合は、ユーザパスワードを強固なものにする必要があ ります。FXOSは強度チェック要件を満たしていないパスワードを拒否します(パスワードに 関するガイドライン (3 ページ)を参照)。

- パスワードには次の記号を含めることはできません。\$(ドル記号)、?(疑問符)、 =(等号)。この制限は、パスワードの強度チェックが有効になっているかどうか にかかわらず適用されます。 (注)
- ステップ **5** (任意) ユーザの名を指定します。

Firepower-chassis /security/local-user # **set firstname** *first-name*

ステップ **6** (任意) ユーザの姓を指定します。

Firepower-chassis /security/local-user # **set lastname** *last-name*

ステップ7 (任意) ユーザアカウントが期限切れになる日付を指定します。month引数は、月の英名の最 初の 3 文字です。

Firepower-chassis /security/local-user # **set expiration** *month day-of-month year*

- ユーザアカウントに有効期限を設定した後、「有効期限なし」に再設定することは できません。ただし、使用できる最新の有効期限日付でアカウントを設定すること は可能です。 (注)
- ステップ **8** (任意) ユーザの電子メール アドレスを指定します。

Firepower-chassis /security/local-user # **set email** *email-addr*

ステップ **9** (任意) ユーザの電話番号を指定します。

Firepower-chassis /security/local-user # **set phone** *phone-num*

ステップ **10** (任意) パスワードレス アクセス用の SSH キーを指定します。

Firepower-chassis /security/local-user # **set sshkey** *ssh-key*

ステップ **11** すべてのユーザはデフォルトで *read-only* ロールに割り当てられ、このロールは削除できませ ん。ユーザに割り当てる追加の各ロールに対して、以下を実行します。

Firepower-chassis /security/local-user # **create role** *role-name*

ここで role-name は、ユーザ アカウントに割り当てる特権を表すロールです(ユーザの役割 (7 ページ)を参照)。

- ユーザロールおよび権限の変更は次回のユーザログイン時に有効になります。ユー ザアカウントへの新しいロールの割り当てや既存のロールの削除を行うときにユー ザがログインしている場合、アクティブなセッションは以前のロールや権限を引き 続き使用します。 (注)
- ステップ **12** 割り当てられたロールをユーザから削除するには、以下を実行します。

Firepower-chassis /security/local-user # **delete role** *role-name*

すべてのユーザはデフォルトで *read-only* ロールに割り当てられ、このロールは削除できませ  $h_{\rm o}$ 

ユーザロールを削除すると、そのユーザの現在のセッションIDが取り消されます。 つまり、すべてのユーザ'のアクティブセッション (CLI と Web の両方) がただち に終了します。 (注)

ステップ **13** トランザクションをコミットします。

Firepower-chassis security/local-user # **commit-buffer**

## 例

次の例は、kikipopo という名前のユーザ アカウントを作成し、ユーザ アカウントを有 効にし、foo12345にパスワードを設定し、管理ユーザロールを割り当て、トランザク ションを確定します。

```
Firepower-chassis# scope security
Firepower-chassis /security # create local-user kikipopo
Firepower-chassis /security/local-user* # set account-status active
Firepower-chassis /security/local-user* # set password
Enter a password:
Confirm the password:
Firepower-chassis /security/local-user* # create role admin
Firepower-chassis /security/local-user* # commit-buffer
Firepower-chassis /security/local-user #
```
次の例は、lincey という名前のユーザ アカウントを作成し、ユーザ アカウントを有効 にし、パスワードレス アクセス用の OpenSSH キーを設定し、AAA および操作ユーザ ロールを割り当て、トランザクションを確定します。

```
Firepower-chassis# scope security
Firepower-chassis /security # create local-user lincey
Firepower-chassis /security/local-user* # set account-status active
Firepower-chassis /security/local-user* # set sshkey "ssh-rsa
AAAAB3NzaC1yc2EAAAABIwAAAIEAuo9VQ2CmWBI9/S1f30klCWjnV3lgdXMzO0WUl5iPw85lkdQqap+NFuNmHcb4K
iaQB8X/PDdmtlxQQcawclj+k8f4VcOelBxlsGk5luq5ls1ob1VOIEwcKEL/h5lrdbNlI8y3SS9I/gGiBZ9ARlop9LDpD
m8HPh2LOgyH7Ei1MI8="
Firepower-chassis /security/local-user* # create role aaa
```

```
Firepower-chassis /security/local-user* # create role operations
Firepower-chassis /security/local-user* # commit-buffer
Firepower-chassis /security/local-user #
```
次の例は、jforlenz という名前のユーザ アカウントを作成し、ユーザ アカウントを有 効にし、パスワードレスアクセス用のセキュアSSHキーを設定し、トランザクション を確定します。

```
Firepower-chassis# scope security
Firepower-chassis /security # create local-user jforlenz
Firepower-chassis /security/local-user* # set account-status active
Firepower-chassis /security/local-user* # set sshkey
Enter lines one at a time. Enter ENDOFBUF to finish. Press ^C to abort.
User's SSH key:
```

```
> ---- BEGIN SSH2 PUBLIC KEY ----
>AAAAB3NzaC1yc2EAAAABIwAAAIEAuo9VQ2CmWBI9/S1f30klCWjnV3lgdXMzO0WUl5iPw8
>5lkdQqap+NFuNmHcb4KiaQB8X/PDdmtlxQQcawclj+k8f4VcOelBxlsGk5luq5ls1ob1VO
>IEwcKEL/h5lrdbNlI8y3SS9I/gGiBZ9ARlop9LDpDm8HPh2LOgyH7Ei1MI8=
> ---- END SSH2 PUBLIC KEY ----
> ENDOFBUF
Firepower-chassis /security/local-user* # commit-buffer
Firepower-chassis /security/local-user #
```
# ローカル ユーザ アカウントの削除

手順

ステップ1 セキュリティモードを開始します。

Firepower-chassis# **scope security**

ステップ2 ローカルユーザ アカウントを削除します。

Firepower-chassis /security # **delete local-user** *local-user-name*

ステップ **3** トランザクションをシステム設定にコミットします。

Firepower-chassis /security # **commit-buffer**

## 例

次に、foo というユーザ アカウントを削除し、トランザクションをコミットする例を 示します。

```
Firepower-chassis# scope security
Firepower-chassis /security # delete local-user foo
Firepower-chassis /security* # commit-buffer
Firepower-chassis /security #
```
# ローカルユーザアカウントのアクティブ化または非アク ティブ化

ローカルユーザアカウントをアクティブ化または非アクティブ化できるのは、admin権限また は AAA 権限を持つユーザのみです。

手順

ステップ **1** セキュリティ モードを開始します。

#### Firepower-chassis# **scope security**

ステップ **2** アクティブ化または非アクティブ化するユーザに対してローカルユーザ セキュリティ モード を開始します。

Firepower-chassis /security # **scope local-user** *local-user-name*

ステップ **3** ローカル ユーザ アカウントをアクティブ化するか非アクティブ化するかを指定します。

Firepower-chassis /security/local-user # **set account-status** {**active** | **inactive**}

- (注) admin ユーザ アカウントは常にアクティブに設定されます。変更はできません。
- ステップ **4** トランザクションをシステム設定にコミットします。

Firepower-chassis /security/local-user # **commit-buffer**

## 例

次に、accounting というローカル ユーザ アカウントを有効にする例を示します。

```
Firepower-chassis# scope security
Firepower-chassis /security # scope local-user accounting
Firepower-chassis /security* # commit-buffer
Firepower-chassis /security #
```
# ローカル認証されたユーザのパスワード履歴のクリア

手順

ステップ1 セキュリティ モードを開始します。

Firepower-chassis # **scope security**

- ステップ2 指定したユーザ アカウントに対してローカル ユーザ セキュリティ モードを開始します。 Firepower-chassis /security # **scope local-user** *user-name*
- ステップ **3** 指定したユーザ アカウントのパスワード履歴をクリアします。

Firepower-chassis /security/local-user # **clear password-history**

ステップ **4** トランザクションをシステム設定にコミットします。

Firepower-chassis /security/local-user # **commit-buffer**

## 例

次に、パスワード履歴を消去し、トランザクションを確定する例を示します。

Firepower-chassis # **scope security** Firepower-chassis /security # **scope local-user admin** Firepower-chassis /security/local-user # **clear password-history** Firepower-chassis /security/local-user\* # **commit-buffer** Firepower-chassis /security/local-user #

翻訳について

このドキュメントは、米国シスコ発行ドキュメントの参考和訳です。リンク情報につきましては 、日本語版掲載時点で、英語版にアップデートがあり、リンク先のページが移動/変更されている 場合がありますことをご了承ください。あくまでも参考和訳となりますので、正式な内容につい ては米国サイトのドキュメントを参照ください。